ООО «ЗВО»

## Весовой контроллер «КВ-006»

(для конвейерных весов)

Версия П.О.не ниже 051214

Руководство по эксплуатации

г. Магнитогорск. 2020 г.

#### 1. Общие указания

1.1. Настоящее руководство по эксплуатации удостоверяет гарантированные предприятием-изготовителем основные параметры и характеристики контроллера весового «КВ-006» (далее по тексту "прибор").

1.2. Перед эксплуатацией внимательно ознакомьтесь с настоящим документом.

1.3. Перед началом измерения веса продукта необходимо установить параметры (п.10 РЭ), установить "нуль" весов (п.13 РЭ) и произвести калибровку прибора по одному любому из двух методов (п.14 РЭ).

1.4. Настоящий документ должен постоянно находиться с прибором. В случае передачи прибора другому пользователю, документ подлежит передаче вместе с прибором.

## 2. Назначение

Прибор используется в составе конвейерных весов и предназначен для:

- преобразования сигнала тензодатчика в цифровой код;
- измерения скорости ленты конвейера;
- вычисления плотности продукта на конвейере;
- вычисления нагрузки на тензодатчик (весовой мост);
- вычисления расхода продукта на конвейере;
- возможность посменной работы с ведением журнала отчетности;
- вычисления посменного суммирования прошедшего продукта;
- вычисления суточного суммирования прошедшего продукта;
- вычисления месячного суммирования прошедшего продукта;
- вычисления итогового суммирования прошедшего продукта;
- архивации и просмотра базы данных;
- отображения результатов на индикаторе;
- обмена информацией с различными устройствами.

## 3. Исполнение

Контроллер весовой «КВ-006*»* оснащен следующими модулями:

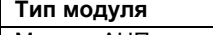

Модуль АЦП тензодатчика

Модуль RS485

Модуль дискретных входов

Модуль дискретных выходов

Модуль индикации OLED (20 символов на 4 строки, размер символа

```
2.9 x 4.75мм.) – нижний предел t = -40 °С
```
#### 4. Технические характеристики

4.1.Основная приведенная погрешность преобразования коэффициента передачи тензодатчика

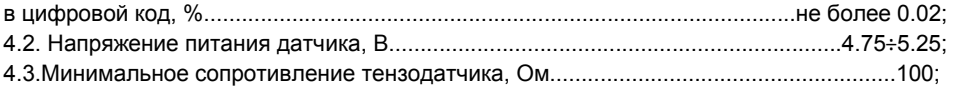

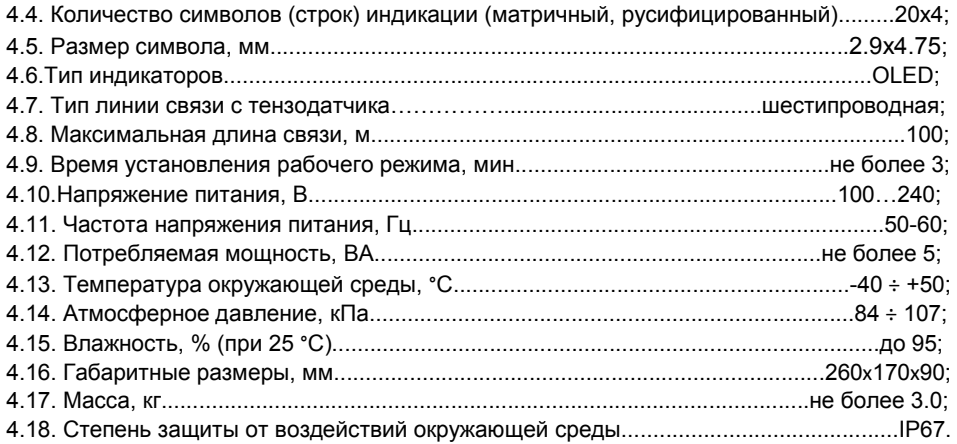

### 5. Комплектность

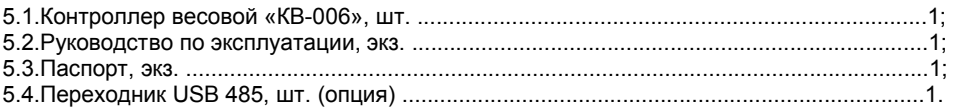

## 6. Указания мер безопасности

6.1. К работе с прибором допускаются лица, изучившие данное руководство. Эксплуатация прибора должна осуществляться по правилам соответствующим «Единым правилам эксплуатации электроустановок - потребителей».

6.2. Не рекомендуется эксплуатация прибора в помещениях при наличии сильных индустриальных помех, а также при неудовлетворительном напряжении в сети. Для улучшения характеристик сетевого питания рекомендуется использовать сетевые фильтры или источники бесперебойного питания.

## 7. Описание принципа работы

7.1. В приборе, при желании, можно реализовать посменный режим работы (от 1 до 4 смен). При 4-х сменном графике работы время работы каждой смены 6 часов, при 3-х сменном графике время работы каждой смены 8 часов, при 2-х сменном графике время работы каждой смены 12 часов. После этого прибор автоматически определяет и индицирует номер текущей смены, интегрирует и индицирует текущую производительность. В конце работы каждой смены происходит запись результатов работы этой смены с текущей датой в архив, обнуление счетчика текущей производительности и регистрация начала новой смены. Информация о работе каждой смены хранится до 30 дней, затем последняя дата обновляется новой и т.д.

7.2. Если прибор выключен, то часы прибора работают, но архивы не записываются. При выключении прибора и последующем включении происходит анализ номера смены, даты и времени до выключения прибора с текущим номером смены, текущей датой и текущим временем прибора и делается вывод о необходимости дозаписи архивных счетчиков предыдущей информацией (например, если выключение прибора было в одну смену, а включение в другую смену).

7.3. В приборе происходит интегрирование и архивация счетчиков месячной производительности. Информация о месячной производительности хранится до 12 месяцев, затем последние данные обновляется новыми и т.д.

7.4. В приборе происходит интегрирование счетчика итоговой производительности

7.5. Диапазон вычисления всех счетчиков производительности, кроме итогового, от 1 кг до 9999999 т. Сначала происходит суммирование прошедшего продукта с точностью 1 кг в формате >T>000.001, при переполнении старшего разряда (значение счетчика свыше 999.999) происходит переключение суммирования с точностью 10 кг в формате >T>0000.01, при переполнении старшего разряда (значение счетчика свыше 9999.99) происходит переключение суммирования с точностью 100 кг в формате >T>00000.1, при переполнении старшего разряда (значение счетчика свыше 99999.9) происходит переключение суммирования с точностью 1 т в формате >T>0000001

7.6. При просмотре архива определяется величина счетчика и автоматически выводится содержимое требуемого архива с максимальной точностью.

7.7. Диапазон вычисления итогового счетчика от 0.1 т до 999999.9 т.

7.8. В приборе имеется возможность обнуления любых счетчиков и архивов.

7.9. В приборе предусмотрен выбор способа задания скорости конвейера – с помощью внешнего датчика скорости или с помощью внутреннего заданного значения скорости.

7.10. В приборе предусмотрена возможность калибровки эталонными гирями.

7.11. В приборе предусмотрена возможность тестирования всех модулей прибора.

7.12. В приборе имеется возможность ручной или автоматической синхронизации времени и даты (из компьютера в прибор).

## **8. Подготовка к работе**

На рис. 1 изображен внешний вид прибора.

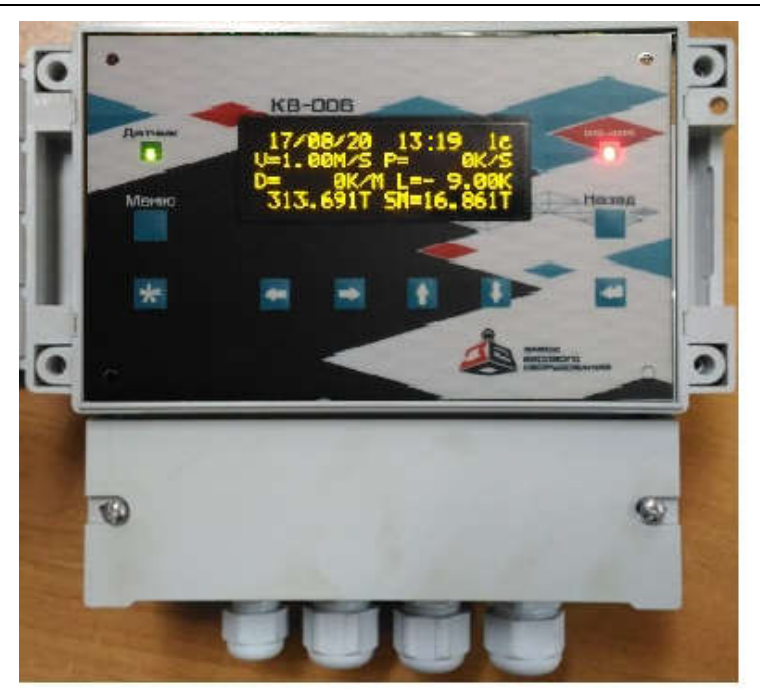

#### Рис.1 Контроллер весовой КВ-006

- 1. Кнопка «Меню»- вход в сервисноеменю.
- 2. Кнопка «\*» вспомогательная кнопка.
- 3. Кнопка « $\Rightarrow$ » перемещение вправо (выбор положения курсора).
- 4. Кнопка « $\leftrightarrow$ »- перемещение влево (выбор положения курсора).
- 5. Кнопка « $\hat{U}$ » перемещение вверх (увеличение цифры). В рабочем режиме имеет функцию выбора группы переменных для вывода на индикацию.
- 6. Кнопка « $\overline{\mathbb{Q}}$ » перемещение вниз (уменьшение цифры). В рабочем режиме имеет функцию выбора группы переменных для вывода на индикацию.
- 7. Кнопка « <╝» подтверждение и ввод данных.
- 8. Кнопка «Назад»- выход в рабочий режим.
- 9. Светодиодный указатель «Датчик»
- 10. Светодиодный указатель «RS-484»
- 8.2. Подготовка прибора к работе осуществляется следующим образом:
	- Снимите боковые пластиковые накладки, прикрывающие винты, расположенные по бокам прибора.
- Открутите винты, крепящие переднюю крышку прибора, и откиньте крышку прибора для доступа к входным и выходным клеммам (возле каждой клеммы указано ее наименование).
- Введите необходимые кабели в соответствующие гермовводы и закрепите.
- Подключите внешние устройства весов к соответствующим клеммам прибора согласно схем:
- Схема подключения тензодатчиков
- Схема подключения датчика скорости
- Схема подключения интерфейса RS485
- Схема подключения аналогового выхода
- Подключите сетевой кабель к соответствующим клеммам прибора 220V и включите прибор в сеть. Прибор выполняет тестовую программу, на индикаторе высвечивается номер версии программы, после чего прибор выходит в РАБОЧИЙ РЕЖИМ.

8.3. Запрещается подключение и отключение кабелей к клеммам при включенном сетевом питании.

Примечание.

#### Требования к толщине проводников, подключаемых к клеммам

Все клеммы – толщина проводников 0,5…2,5мм

### 9. Порядок работы

9.1. После подключения сетевого питания прибор переходит в "РАБОЧИЙ РЕЖИМ", который является основным режимом при работе конвейерных весов.

При нажатии на кнопку «Меню» прибор переходит в сервисное меню.<br>9.2 В сервисном меню доступны спедующие режимы:

В сервисном меню доступны следующие режимы:

- ПАРАМЕТРЫ
- $\bullet$  КАПИБРОВКА
- ТЕСТИРОВАНИЕ
- ПРОСМОТР АРХИВОВ

9.3. Кнопками « $\textcolor{black}{\bm{\hat{\textbf{u}}}}$ » и « $\bm{\bm{\psi}}$ » выбирается нужный режим (Помечается

мигающимкурсором слева), а кнопка «<╝» позволяет войти в данный режим.

#### 10. Параметры

В данном режиме производится просмотр, а при необходимости ввод и сохранение всех необходимых значений характеристик весов для корректной и точной работы.

Для изменения установленного значения необходимо нажать и удерживать втечении 3-х секунд кнопку «<╝». Далее кнопками «⇔», « → »выбираем положение курсора, а кнопками « $\textbf{\^{T}}$ », « $\textbf{\^{V}}$ » изменяем значение. Для сохранения выбранного параметра необходимо нажать и удерживатьдо звукового сигнала кнопку « <╝».

Переходим к следующему параметру кнопкой « $\Psi$ », а к предыдущему кнопкой « $\mathbf{\hat{n}}$ ». Выход в меню из режима «Параметры» по кнопке «Назад».

Для первоначальной настройки весов потребуется ввод всех представленных ниже значений. Рекомендуется иметь такие данные до начала настройки весов.

1. Длина ленты конвейера, м.

- 2. Длина окружности колеса датчика скорости, м.
- 3. Число импульсов за один оборот колеса датчика скорости.
- 4. Длина весового моста, м.
- 5. Грузоподъёмность весов, кг.
- 6. Фильтр кода АЦП.
- 7. Фильтр датчика скорости.
- 8. Дискретность весов, кг.
- 9. Порог суммирования, кг.
- 10. Автокоррекция 0- Выкл, 1 –Вкл.
- 11. Защитная зона.

12. Тип используемого датчика скорости 1 – Внутренний (программный, установленный в контроллере), 2 – Внешний (физический датчик, установленный на весах).

13. Скорость ленты при использовании внутреннего датчика скорости, м/с.

14. Адрес контроллера для связи с другими устройствами по RS485.

- 15. Скорость обмена данными по RS485.
- 16. Текущая дата.

17. Текущее время.

- 18. Количество смен.
- 19. Начало первой смены.

#### 11. Калибровка

11.1. Данный режим служит для калибровки прибора.

11.2. Перед калибровкой необходимо обязательно установить все параметры прибора.

11.3. До начала калибровки грузом необходимо выполнить установку "нуля" весов. Для этого в сервисном меню выбираем режим «Калибровка» и в нём «Установка нуля». Далее мигающим курсором «>» подсвечено «Начать», в режиме работы конвейера на холостом ходу нажимаем кнопку « <╝». Для завершения процесса необходимо дождаться в течении 10 – 20 секунд окончания расчёта и сохранения всех параметров. Если необходимо прервать процесс «Установки или коррекции нуля», то повторно нажимаем кнопку« <╝» при мигающем курсоре «>»напротив «Закончить». Выходим из режима «Установка нуля» кнопкой «Назад».

11.4. Калибровку весов можно выполнить одним из двух способов:

В режиме «Калибровка» входим в параметр «Калибровка» и выбираем метод калибровки – «Статическая» или «Динамическая».

11.4.1. С помощью эталонных гирь (статика – неработающий конвейер)

В открытом методе калибровки «Статическая» устанавливаем гири на ленту над ГПУ весов в необходимом количестве. Начинаем кнопкой « <╝». Если все гири установлены, «Заканчиваем» кнопкой « <╝». В подсвеченной мигающим курсором области вводим значение массы эталонных гирь и нажимаем « <╝».

Для сохранения рассчитанных параметров одновременно нажимаем и удерживаем до звукового сигнала кнопки «\*» и « <<mark>╝</mark> ».

11.4.2. С помощью эталонных гирь (динамика – работающий конвейер).

В открытом методе калибровки «Динамическая» устанавливаем имитатор погонной нагрузки с эталонными гирями на ленту над ГПУ весов и фиксируем в таком положении. Начинаем кнопкой « <╝». Если все гири установлены, «Заканчиваем» кнопкой « <╝». В подсвеченной мигающим курсором области вводим значение массы имитатора и эталонных гирь, затем нажимаем « <╝».

Для сохранения рассчитанных параметров нажимаем и удерживаем до звукового сигнала кнопку « <╝».

В случае необходимости прервать процесс калибровки, необходимо нажать кнопку «Назад».

11.5. Коррекция калибровки проводится на основании и по расчёту несоответствия и превышения допустимой погрешности. В режиме калибровка выбираем параметр «Коррекция калибр.». В этом параметре вводим значение рассчитанного коэффициента коррекции.

## 12. Тестирование

12.1. При необходимости можно проверить работоспособность всех модулей прибора.

12.2. Нажатием на кнопки « $\hat{\textbf{T}}$ » или « $\Psi$ » выбирается нужный тест. При нажатии

на кнопку « <╝» осуществляется вход в выбранный режим тестирования.

12.3. "ТЕСТИРОВАНИЕ" состоит:

• Тестирование аналого-цифрового преобразователя тензодатчика – «Тест АЦП».

Позволяет просмотреть стабильность кода АЦП. В случае отсутствия специализированного стенда, подключить штатный тензодатчик, в зависимости от нагрузки на тензодатчик, показания прибора должны изменяться. При наличии паразитных воздействий и помех (вибрация бункера, конвейера, длинные линии связи и т. д.) рекомендуется увеличить уровень фильтрации и использовать 6 проводную линию подсоединения тензодатчика.

- Тестирование дискретных входов «Тест Входов».
- Осуществляется прием сигнала на входы IN1…IN5. В случае отсутствия специализированного стенда, подать сигнал +12V для анодного подключения с соответствующей клеммы прибора на входы IN1…IN5, в строке "ПРИЕМ" должно измениться соответствующее показание с 1 на 0.
- Тестирование дискретных выходов «Тест Выходов».

- Осуществляется последовательная выдача сигнала на выходы OUT1…OUT4. В случае отсутствия специализированного стенда, можно воспользоваться тестером (режим тестера - измерение напряжения).
- Тестирование датчика скорости.
- Позволяет посмотреть стабильность входной частоты с датчика скорости. В случае нестабильных показаний для низкочастотных датчиков необходимо увеличить значение параметра «Фильтр датч. скорости». Датчик скорости должен быть подключен к входу IN1.

# **13. Просмотр архива**<br>13.1. Данный режим служит д

Данный режим служит для просмотра архивных данных, включающих в себя:

- 30 записей производительности смены 1
- 30 записей производительности смены 2
- 30 записей производительности смены 3
- 30 записей производительности смены 4
- 30 записей суточной производительности
- 12 записей месячной производительности
- Итоговая производительность

13.2. Для просмотра необходимо войти в режим "ПРОСМОТР АРХИВА", далее выбрать тип архива

## 14. Сброс счетчиков (архивов)

14.1. Данный режим служит для обнуления счетчиков и архивов.

Доступно обнуление следующих ресурсов:

Для сброса обнуляемого счётчика необходимо нажать и удерживать до звукового сигнала кнопку «Назад».

Обнуления счетчиков происходят также автоматически в процессе работы (в конце смены, в конце суток, в конце месяца).

#### 15. Рабочий режим

15.1. Данный режим является основным режимом при работе конвейерных весов.

15.2. Кнопки« $\hat{\rm T}$ », « $\rm \mathbb{U}$ » служат для выбора индикации 4 групп переменных. Выбор осуществляется по кольцу, т.е. после выбора 4 группы следует выбор 1 группы. Выбранное значение запоминается в памяти и восстанавливается после отключения или перезапуска прибора.

- 1 группа на первой строчке индикатора отображаются:
	- o текущая дата;
	- o текущее время;
	- o номер текущей смены 1С;
- на второй строчке индикатора отображаются:
	- o значение скорости конвейера V (м/с);
- o значение текущей производительности Р(кг/с, т/ч);
- на третьей строчке индикатора отображаются:
	- o значение линейной плотности D(кг/м);
	- o текущая нагрузка на весах L (кг);
- на четвёртой строчке:
	- o значение обнуляемого счётчика (т);
	- o значение сменного счётчика SM (т).
- 2 группа на верхней строчке индикатора отображаются:
	- o текущая дата;
	- o текущее время;
	- o номер текущей смены 1С;
- на второй строчке индикатора отображаются:
	- o значение скорости конвейера V (м/с);
	- o значение текущей производительности Р (кг/с, т/ч);
- на третьей строчке индикатора отображаются:
	- o значение линейной плотности D (кг/м);
	- o текущая нагрузка на весах L (кг);
- на четвёртой строчке:
	- o значение обнуляемого счётчика (т);
	- o значение суточного счётчика DY (т).
- 3 группа на первой строчке индикатора отображаются:
	- o текущая дата;
	- o текущее время;
	- o номер текущей смены 1С;
- на второй строчке индикатора отображаются:
	- o значение скорости конвейера V (м/с);
	- o значение текущей производительности Р (кг/с, т/ч);
- на третьей строчке индикатора отображаются:
	- o значение линейной плотности D (кг/м);
	- o текущая нагрузка на весах L (кг);
- на четвёртой строчке:
	- o значение обнуляемого счётчика (т);
- o значение месячного счётчика MN (т).
- 4 группа на первой строчке индикатора отображаются:
	- o текущая дата;
	- o текущее время;
	- o номер текущей смены 1С;
- на второй строчке индикатора отображаются:
	- o значение скорости конвейера V (м/с);
	- o значение текущей производительности Р (кг/с, т/ч);
- на третьей строчке индикатора отображаются:
	- o значение линейной плотности D (кг/м);
	- o текущая нагрузка на весах L (кг);
- на четвёртой строчке:
	- o значение обнуляемого счётчика (т);
	- o значение итогового счётчика Q (т).

15.3. В случае превышения нагрузки на весахсветодиодный индикатор «Датчик» начинает мигать красным цветом.

## 16. Работа прибора с интерфейсом RS-485

16.1. При комплектовании прибора модулем последовательного интерфейса RS-485 обеспечивается возможность двунаправленного обмена информацией с компьютером или управляющим контроллером.

16.2. При работе прибора по каналу RS-485 имеется возможность объединения приборов в локальную сеть, при этом каждый прибор должен иметь свой идентификационный номер (адрес).

16.3. Перед началом работы необходимо установить параметры D3…D5.

16.4. Для связи с компьютером поддерживается протокол верхнего уровня Modbus с форматом пакета RTU (передача двоичных данных байтами). Поддерживается режим передачи – 8 бит, 2 стоповых бита, без контроля четности. Адрес прибора может быть в диапазоне от 1 до 255.

16.5. Модулем поддерживаются команды Modbus в соответствии с синтаксисом запроса и ответа определенным в документе «Modbus Application Protocol Specification v1.1a». Поддерживаются команда 0х03 ("Read Holding Registers" – чтение регистров) и для записи команда 0х16 ("Write Multiple Registers" – запись регистров).

16.6. Для проверки работоспособности и тестирования рекомендуется использовать программу "MonCon".

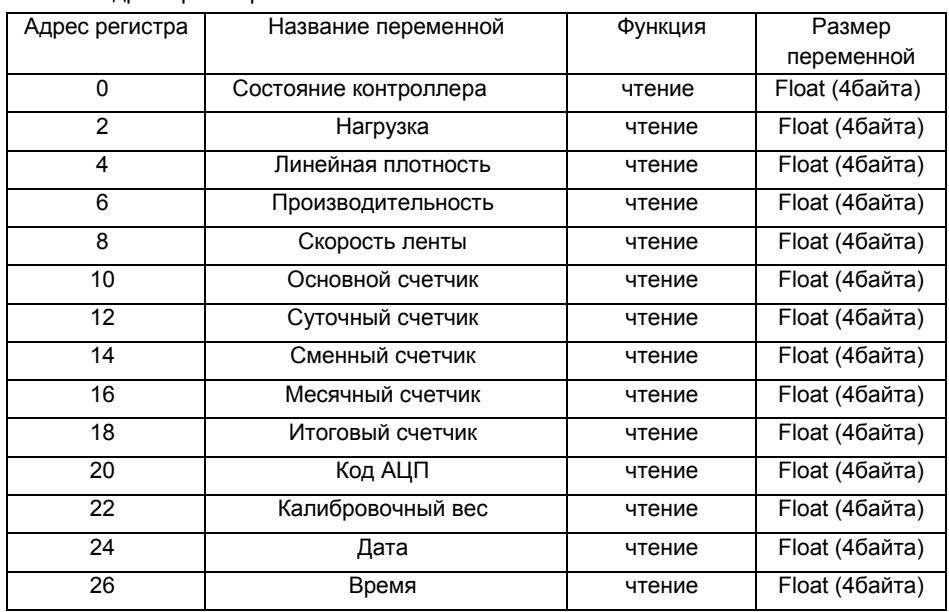

16.7. Адреса регистров:

Пример:Чтение переменных:

Компьютер - <adr><03><00><00><число регистров-старший байт><число регистров-младший байт><crc1><crc2>

КВ-006 - <adr><03><число байт=N=число регистров\*2><data1>…<dataN><crc1><crc2>

## 17. Приложения

#### *17.1. Назначение клемм для подсоединения тензодатчика*

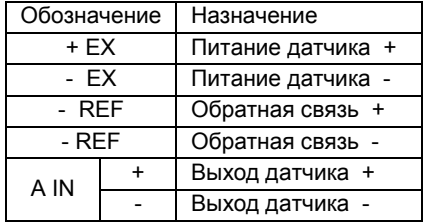

Модуль тензодатчиков имеет полную гальваническую развязку по питанию и по выходу.

Примечание. По умолчанию используется четырехпроводная схема подключения датчиков (без обратной связи). Клемма "- ЕХ"соединена с клеммой "- REF" перемычкой на плате прибора, клемма "+ ЕХ" соединена с клеммой " + REF" аналогично.

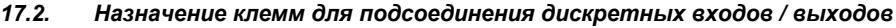

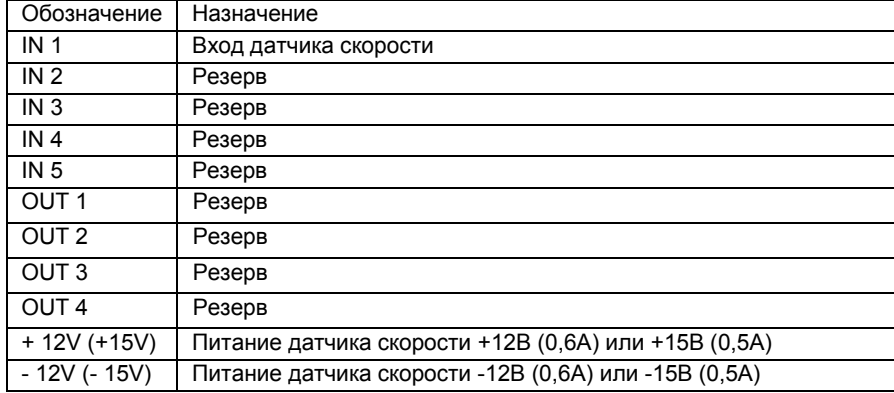

Модуль дискретных сигналов имеет полную гальваническую развязку по питанию и по входу/выходу.

Примечание. Вместо источника питания +12V, может быть установлен источник питания +15V (как правило, индукционный датчик скорости имеет диапазон питания 9…30V)

#### Схема дискретных входов прибора

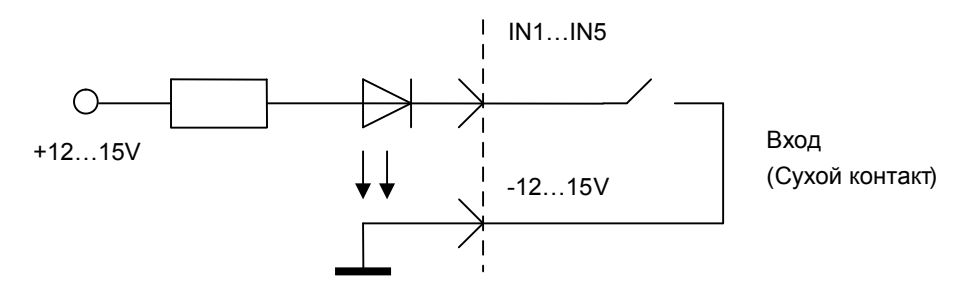

Рис.2 Катодное подключение входов (установлено по умолчанию) Примечание. По предварительному согласованию с заказчиком входная часть может быть преобразована в другой вид:

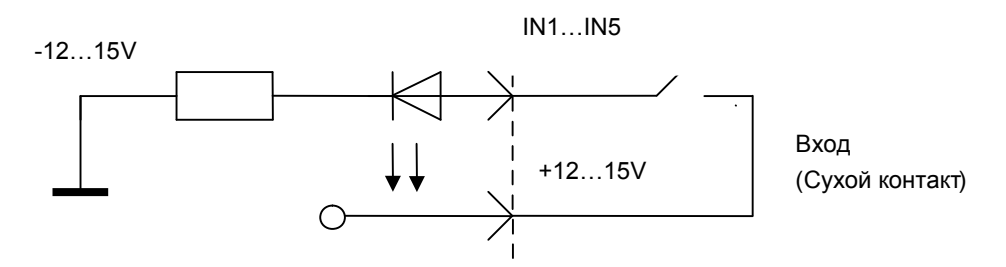

Рис.3 Анодное подключение входов

#### Схема дискретных выходов прибора

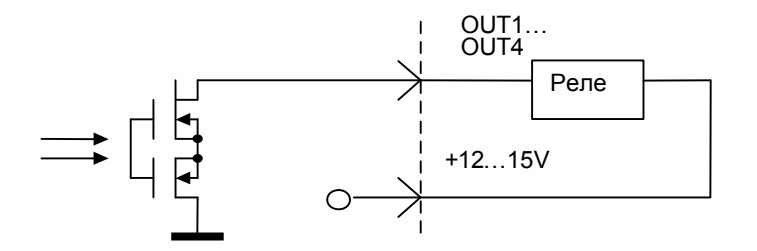

Рис. 4 Схема дискретных выходов прибора

#### Примечание.

1. На выходе установлена электронная защита оптореле, ограничивающая ток до 100 мА (в отдельных случаях по согласованию до 300 мА).

2. При необходимости может использоваться внешний источник питания 12…15В. В этом случае, минусовой контакт источника питания должен быть соединен с клеммой -12V.

*17.3. Назначение клемм для подсоединения интерфейса RS485*

| Обозначение | Назначение |
|-------------|------------|
|             | Сигнал А   |
| R           | Сигнал В   |
| G           | Общий      |

Модуль интерфейса RS485 имеет полную гальваническую развязку по питанию и по выходу.

#### *17.4. Расположение и маркировка клемм в нижнем отсеке корпуса*

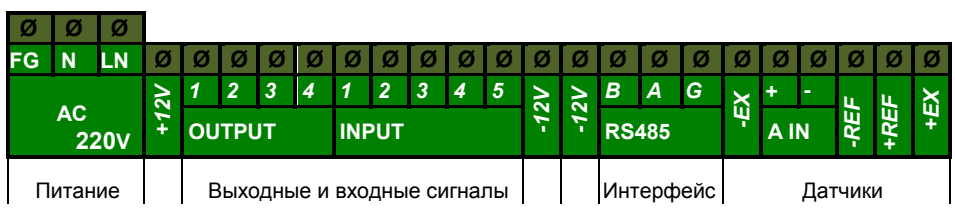

## Содержание

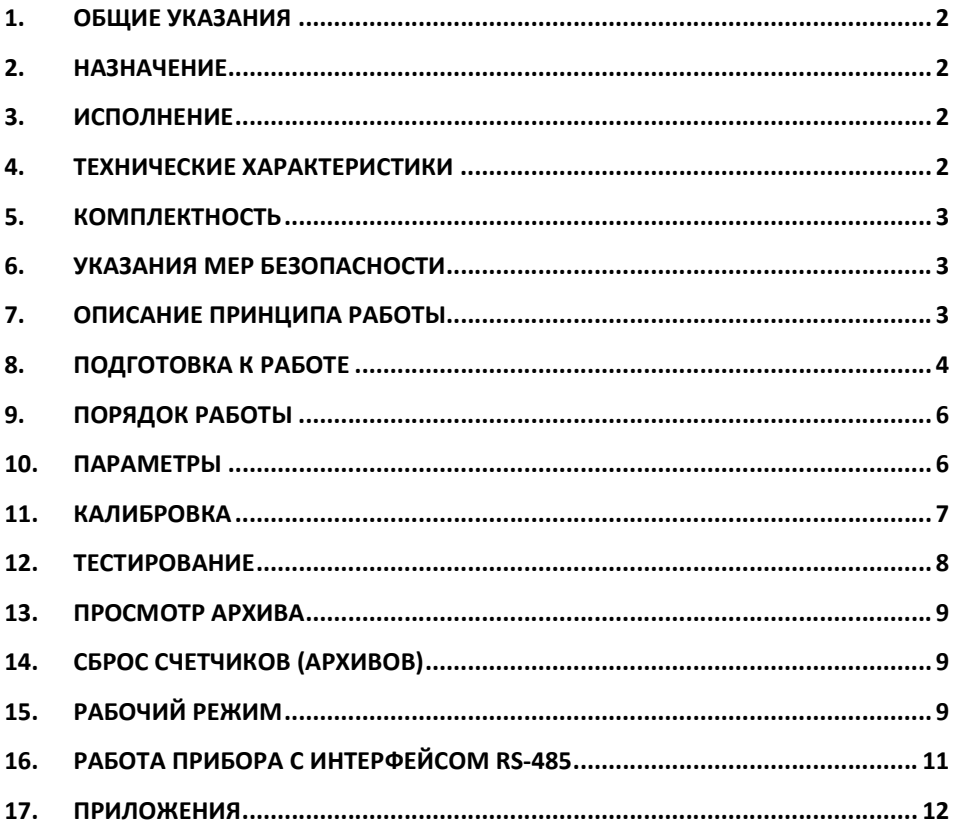